IMPORTANT CHANGE:  $U$ *Hill*<sup>o</sup><br>When signing on  $\frac{1}{10}$  access an to access<br>Internet website, you'll need to add @detnsw add Gacon<br>to your normal to your "<br>Portal User ID

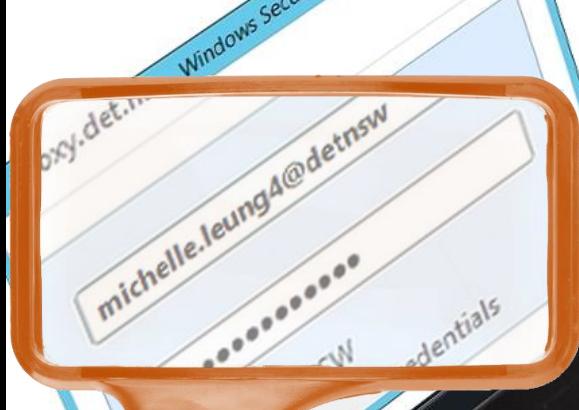

School-owned Windows computers will no longer prompt for credentials when trying to access the Internet (in eT4L schools). Personal BYO devices, Apple Macs, and school-owned non-Windows devices will.

When prompted, remember to add @detnsw to your User ID e.g. **first.lastname@detnsw**

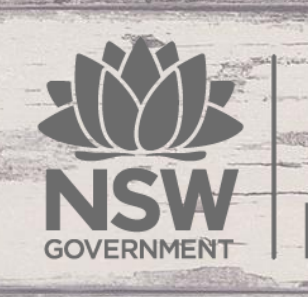

**Education** 

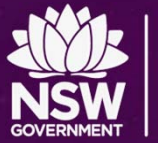

# **Configuring BYOD Wi-Fi and Proxy Settings**

Apple iOS

### **Education**

## Windows / Internet Explorer

Tools…Internet Options…Connections…LAN Settings

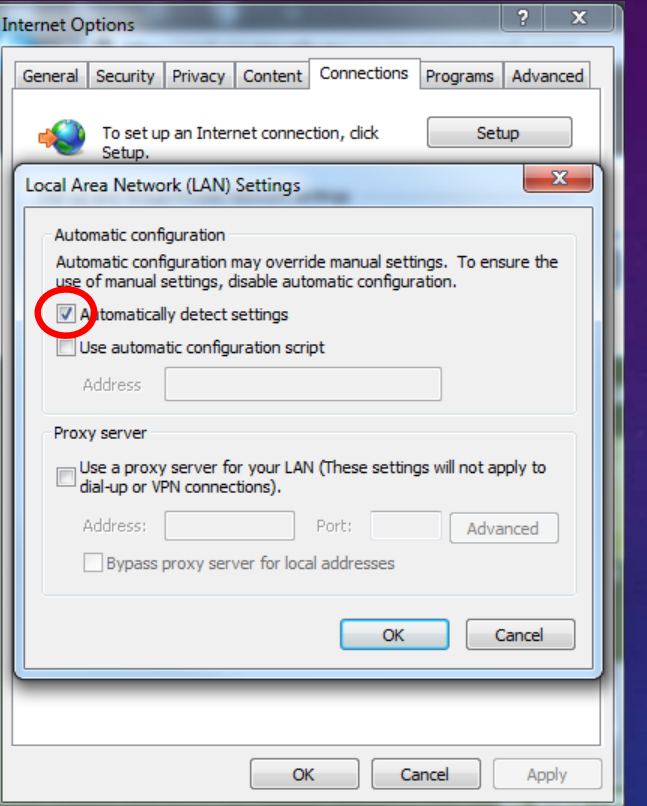

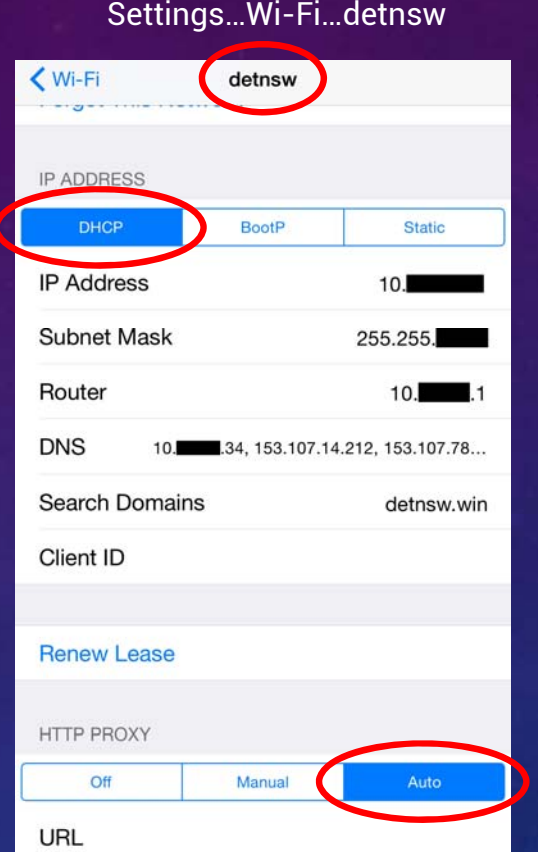

#### Android Settings…Wi-Fi…detnsw… Manage Network Settings

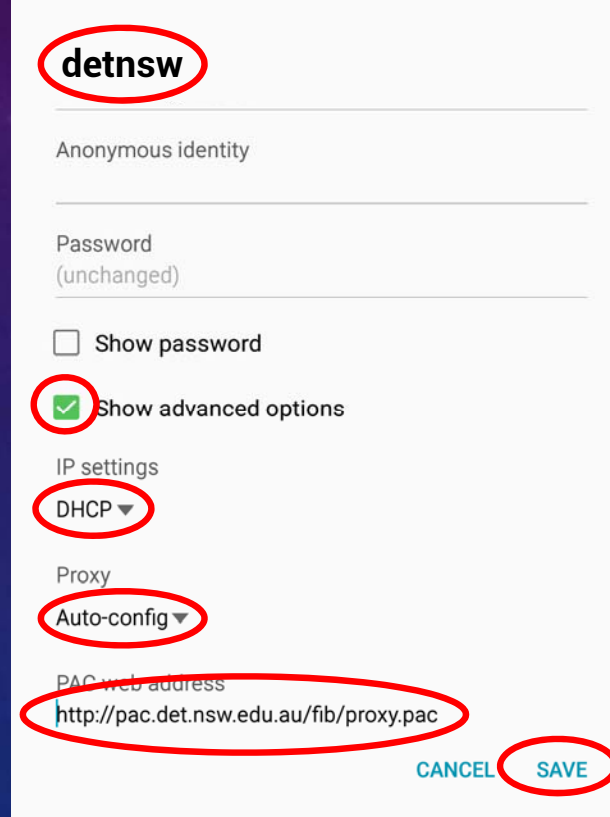

# Document version  $1.1 - 17/11/2015$ Document version 1.1 – 17/11/2015

**NOTE**: If your device does not support auto-config, you can set **Manual** proxy using *proxy.det.nsw.edu.au* on Port *8080*

#### **GENERAL STEPS:**

- 1. Connect to **detnsw** OR **nswdet –** *(forget and recreate if you are having problems connecting)*
- 2. Authenticate to the WiFi using **first.lastname@detnsw** with your password *(your portal ID)*
- 3. Configure the proxy settings as described above
- 4. When prompted to authenticate for Internet access, use **first.lastname@detnsw** with your password

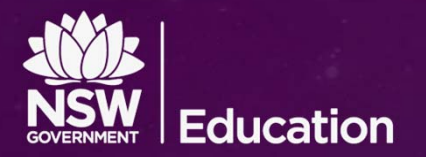

## **Problem authenticating with your Windows BYOD?**

If you are connected to the school's Wi‐Fi but aren't asked to authenticate for Internet access, try these steps one at a time and test again. **If it works, stop**. If not, try the next step.

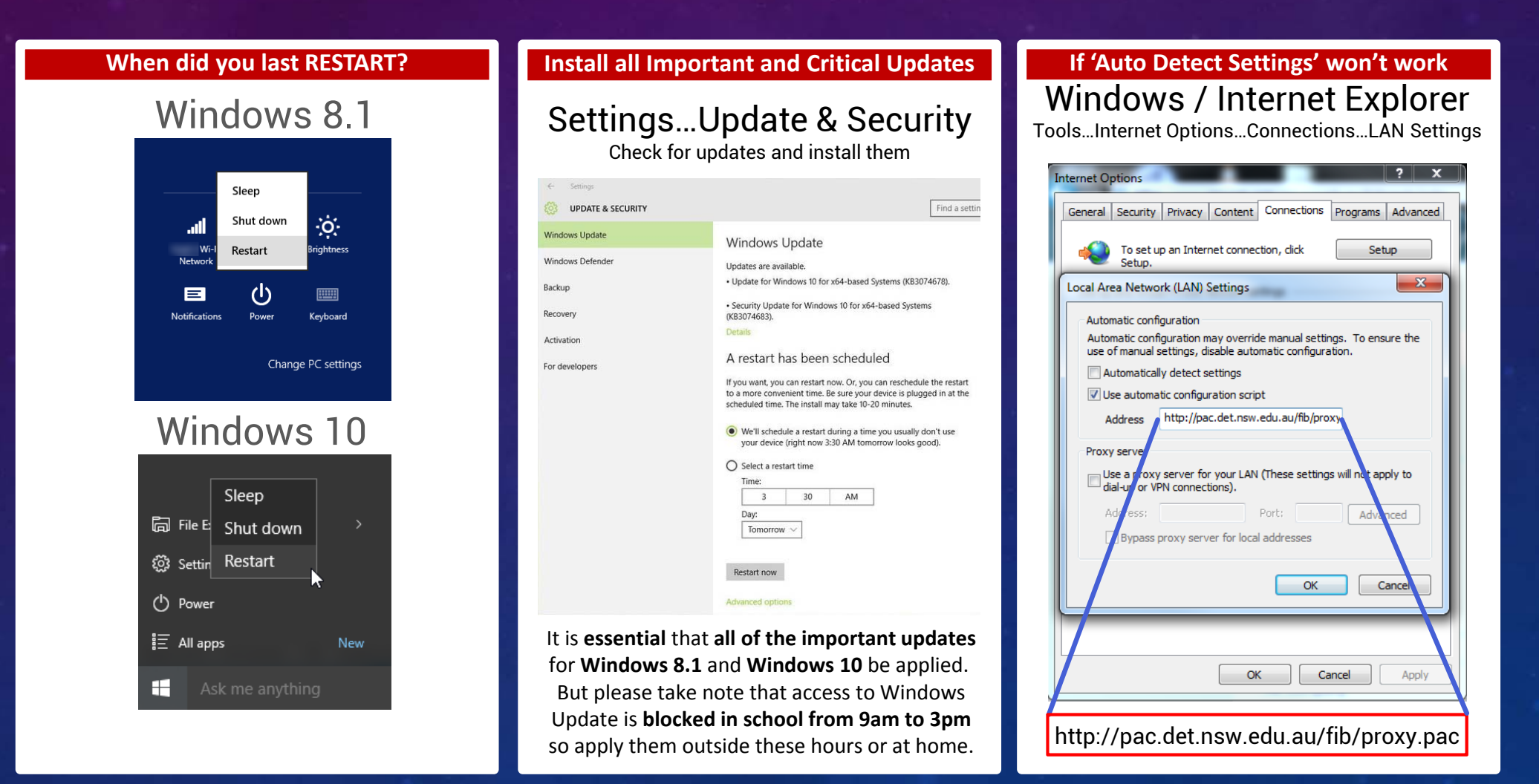

**NOTE**: If there are still problems, try setting up a local user account rather than using a Microsoft Cloud account for logging onto Windows

**Education** 

## **Secure Proxy Authentication**

Advice for schools with Sentral / Local Proxy Servers

**With the introduction of Secure Proxy Authentication (SPA) in NSW Public Schools during Term 4 2015, there will be a need to address the situation of some schools that currently have local proxy/caching servers installed.** A Fact Sheet explaining SPA is **[available here](https://ssoaddonsext.det.nsw.edu.au/apea-web/apea?workflow=pa&location=external&address=https://detwww.det.nsw.edu.au/it/t4l/t4l_projects/news/SPAFactSheet.pdf)**.

The launch of Secure Proxy Authentication for the DoE Filtered Internet Browsing service will require bypassing the proxy component of Sentral servers in schools

Some schools that have installed a Sentral Server have configured it to also behave as an Internet proxy/cache service. Other schools may have configured their own proxy/cache service using a free application called Squid. This server sits inside the school with all user devices configured to make Internet requests via the local proxy/cache service as shown in the image below.

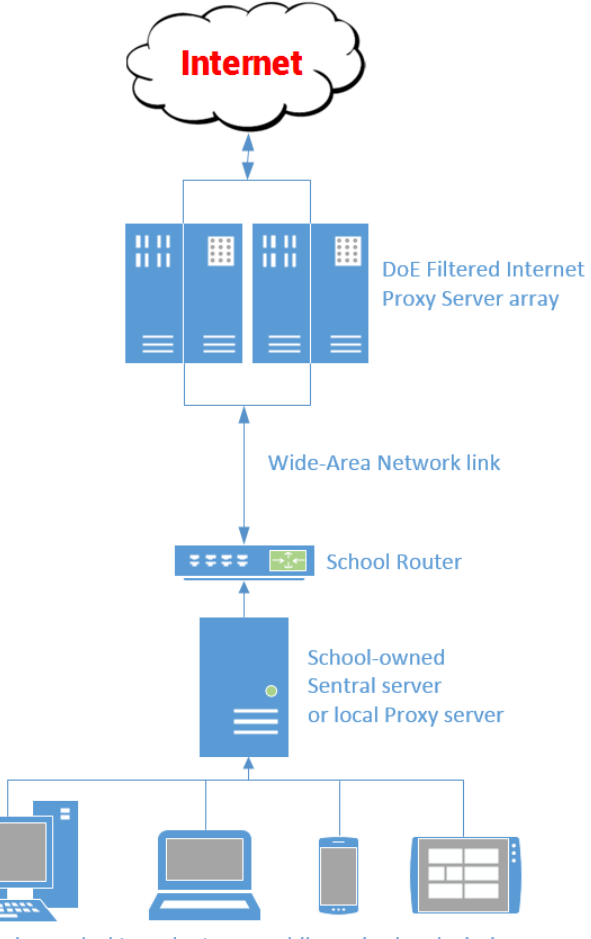

User devices - desktops, laptops, mobile - wired and wireless

Unfortunately, local proxy servers running Squid do not allow for the secure passing of credentials from user devices to the department's Filtered Internet Proxy Service so it will be required that the local proxy/cache server be bypassed to ensure secure connectivity and filtered Internet access. If the local proxy server is not bypassed, Internet access will not be available to users.

#### How are user devices set to use a local proxy?

 **The school's PAC file** - Some schools have arranged for their Sentral server/local proxy to be referenced in the school's PAC file, then set all Internet browsers on devices to use the PAC file for automatic proxy configuration. **ACTION:** As part of SPA transition, all schools will move to a single, common PAC file that has no reference to a local proxy server – *http://pac.det.nsw.edu.au/fib/proxy.pac*

 **Manual Proxy Setting** – Some schools set all Internet browsers on devices to use a manual proxy setting, pointing directly at the IP address of the local proxy server – *eg. 10.xx.xx.20 on port 8080* – or similar. **ACTION:** As part of SPA transition, all user devices should preferably be set to use the new PAC file or in the case of iPads, Android devices and Chromebooks, be set to **automatically** obtain proxy settings.

#### Accessing programs on the Sentral server

Bypassing Sentral's proxy/cache service does not mean the Sentral server will no longer work. It will continue to deliver its other services by browsing to its IP address using your Internet browser. Further advice/support on using the applications and services on the school's Sentral server should be directed via the contact details at: <http://www.sentral.com.au/>